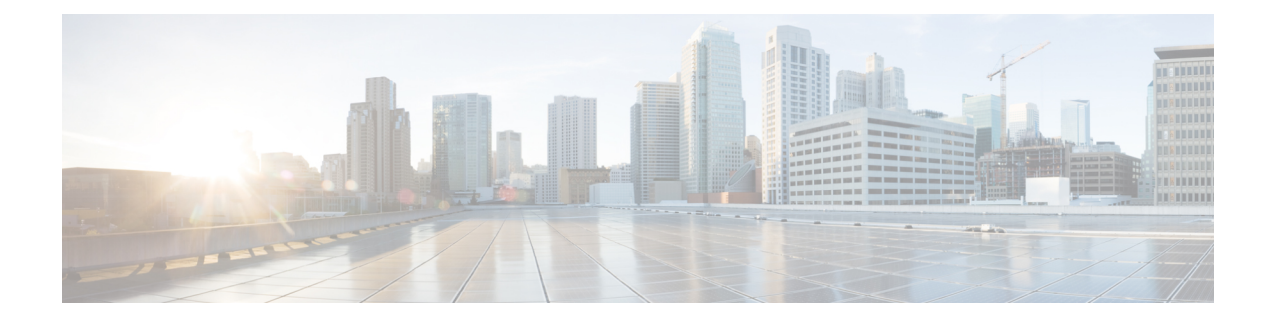

# **Gerenciamento de grupos de chamadores**

- Sobre os grupos de chamadores, na página 1
- Criação de grupos de chamadores, na página 2
- Adição de chamadores aos grupos de chamadores, na página 2
- Exclusão de chamadores de grupos de chamadores, na página 3
- Alteração dos nomes de grupos de chamadores, na página 3
- Exclusão de grupos de chamadores, na página 3

## **Sobre os grupos de chamadores**

Com a criação de um grupo de chamadores, você pode aplicar uma regra a vários chamadores sem precisar recriar a regra várias vezes. Os grupos de chamadores contêm várias entradas de sua lista de contatos pessoais e do diretório do Cisco Unity Connection.

O uso de grupos pode ajudá-lo a organizar os chamadores de várias maneiras. Por exemplo, você poderá criar um grupo de chamadores de seus clientes prioritários e colegas de trabalho.Para garantir que esses chamadores possam contatá-lo quando você estiver em reuniões, crie um conjunto de regras com uma regra para transferir as chamadas de qualquer pessoa do grupo para o seu telefone celular durante os horários de reuniões e outra regra para transferir as outras chamadas para o correio de voz.

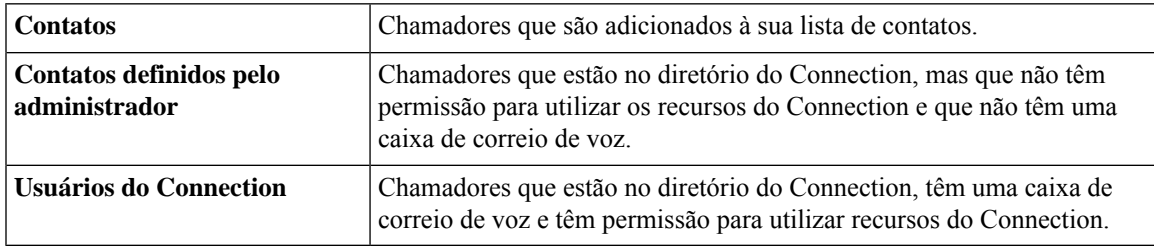

Os seguintes tipos de chamadores podem ser membros de grupos de chamadores:

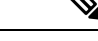

**Observação**

Quando um grupo de chamadores contiver um chamador no diretório do Cisco Unity Connection e o chamador for posteriormente removido do sistema pelo administrador do Connection, o chamador também será removido do grupo de chamadores.

**Tópicos relacionados**

Criação de grupos de chamadores, na página 2

# **Criação de grupos de chamadores**

### **Procedimento**

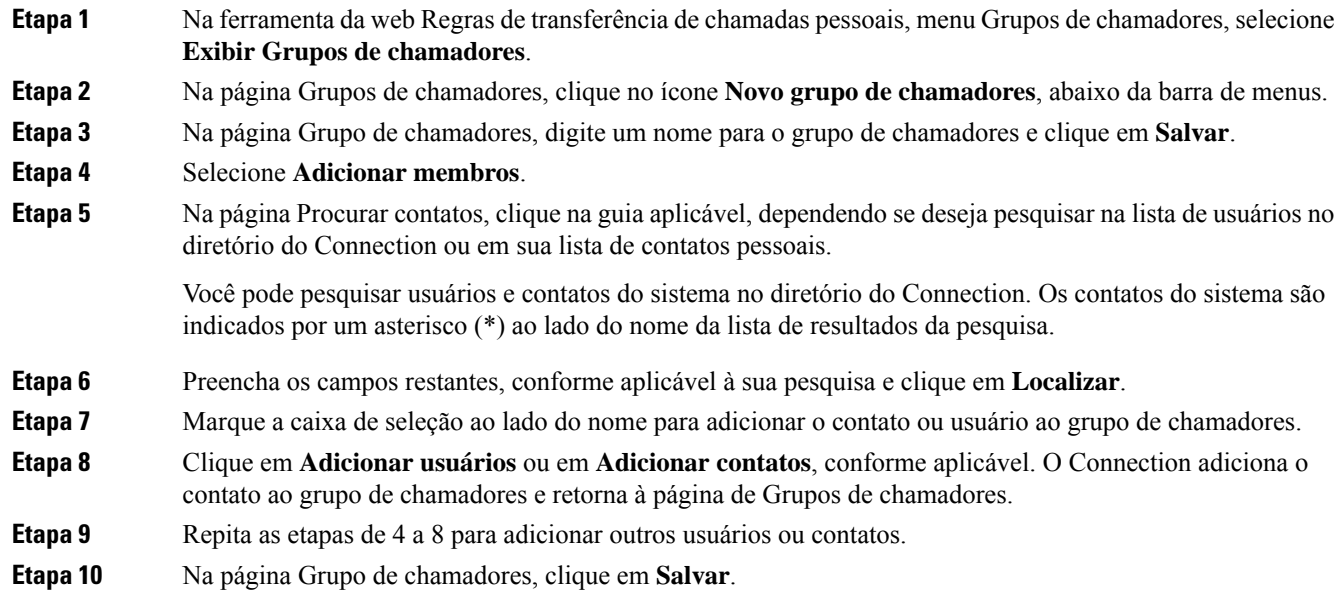

#### **Tópicos relacionados**

Sobre os grupos de chamadores, na página 1

# **Adição de chamadores aos grupos de chamadores**

Você pode adicionar membros a um grupo de chamadores a qualquer momento.

### **Procedimento**

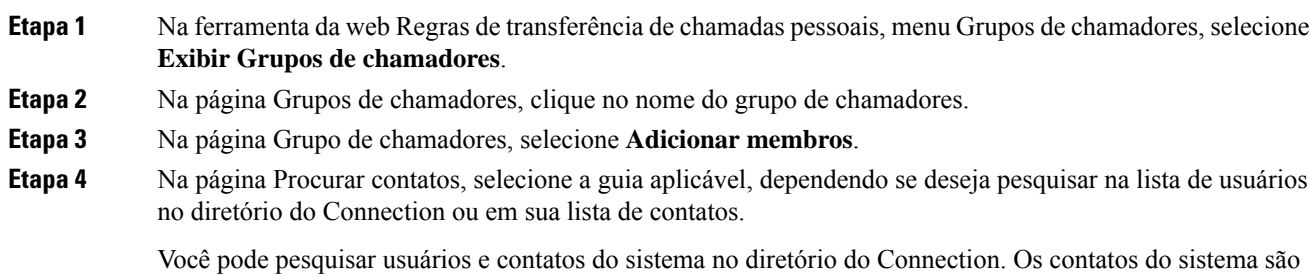

indicados por um asterisco (\*) ao lado do nome da lista de resultados da pesquisa.

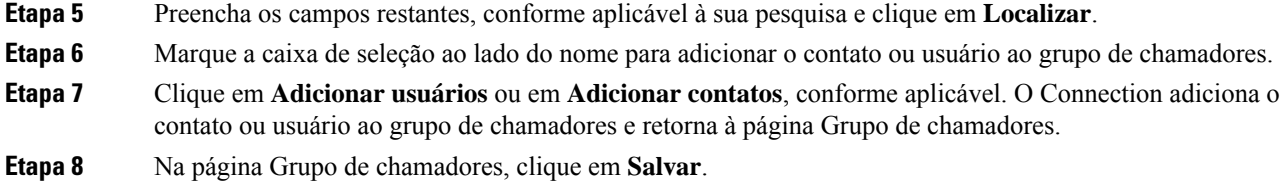

### **Exclusão de chamadores de grupos de chamadores**

Você pode remover membros de um grupo de chamadores a qualquer momento.

#### **Procedimento**

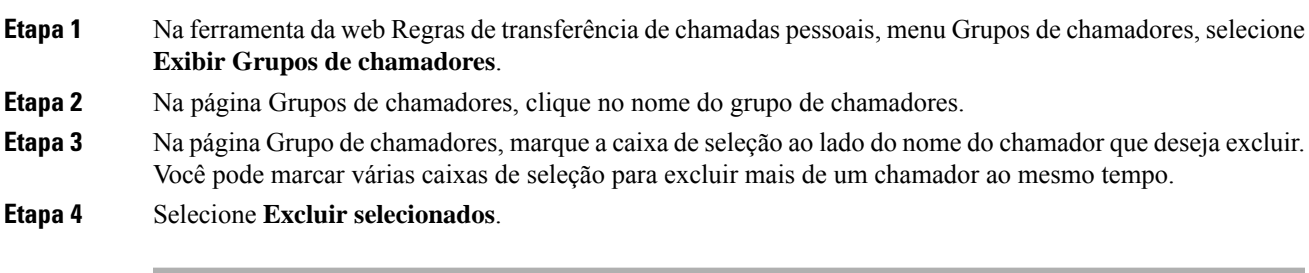

```
Tópicos relacionados
```
Exclusão de grupos de chamadores, na página 3

### **Alteração dos nomes de grupos de chamadores**

#### **Procedimento**

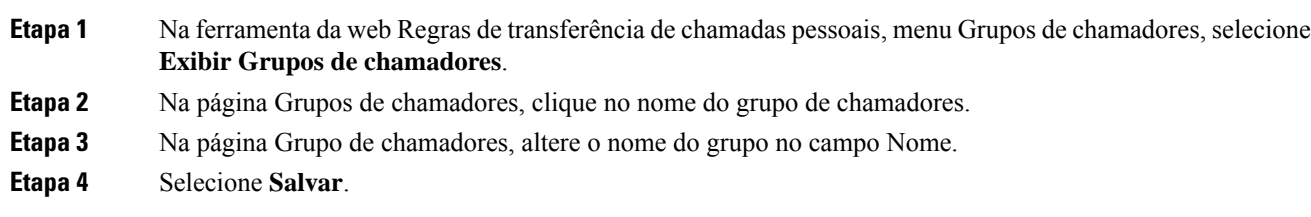

# **Exclusão de grupos de chamadores**

Você não poderá excluir um grupo de chamadores se ele for utilizado por uma regra. Exclua o grupo de chamadores da regra primeiro e, em seguida, exclua o grupo de chamadores.

### **Procedimento**

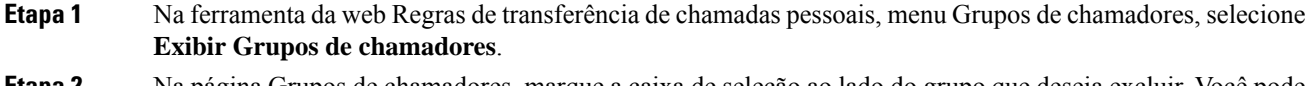

- **Etapa 2** Na página Grupos de chamadores, marque a caixa de seleção ao lado do grupo que deseja excluir. Você pode marcar várias caixas de seleção para excluir mais de um grupo ao mesmo tempo.
- **Etapa 3** Selecione o ícone **Excluir linhas selecionadas** abaixo da barra de menus.

### **Tópicos relacionados**

Exclusão de chamadores de grupos de chamadores, na página 3 [Alteração](b_15cucugpctr_chapter4.pdf#nameddest=unique_13) de regras

### Sobre a tradução

A Cisco pode fornecer traduções no idioma local deste conteúdo em alguns locais. Observe que essas traduções são fornecidas apenas para fins informativos e, se houver alguma inconsistência, a versão em inglês deste conteúdo prevalecerá.